## **1768 Session Guide**

- 1. The purpose of 1768 forms is to communicate changed in the participant's information to PA Health & Wellness and the County Assistance Office (CAO)
	- a. Example of changes to be reported through 1768
		- i. Change of address
		- ii. Change of phone number
		- iii. LTC placement
		- iv. Discharge from LTC placement
		- v. Changes with the waiver or eligibility
		- vi. Death
- 2. 1768's are done via a Function Portal Session
	- a. To complete a 1768, go to the Sessions Tab in FP and click on the Pink circle with the + sign and select "PA 1768" from the drop down for "session type".

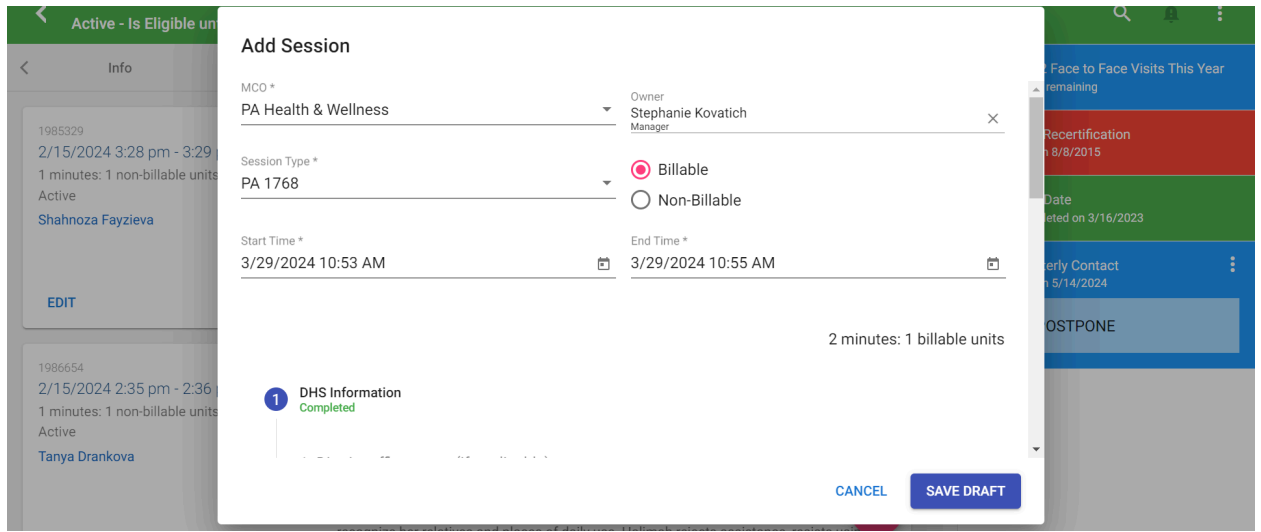

- 3. District office name
	- a. If you know the district Office name, then fill in the response
	- b. If you do not know the district Office name, skip the question

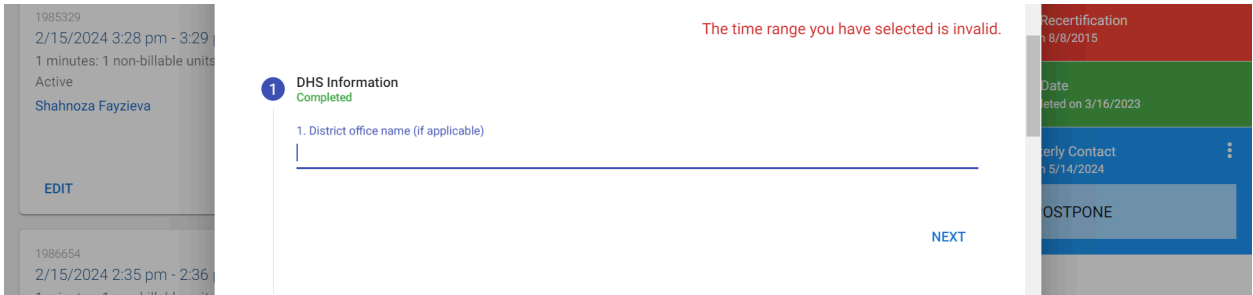

4. Select whether the participant is "new" or "current"

- a. If the participant is current, then an additional question will appear, asking what the 1768 is being used to communicate
	- i. Select the appropriate option, if you are unsure, ask a Supervisor
- 5. Sign in the box as the "submitter"

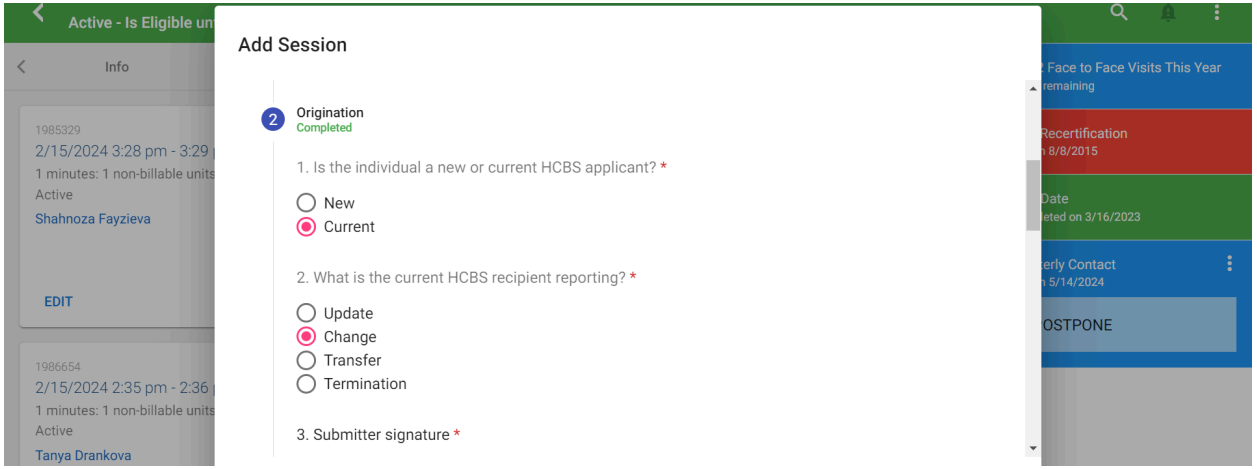

- 6. Select if the participant has a representative
	- a. If yes, additional questions about the rep will open and are required to be answered

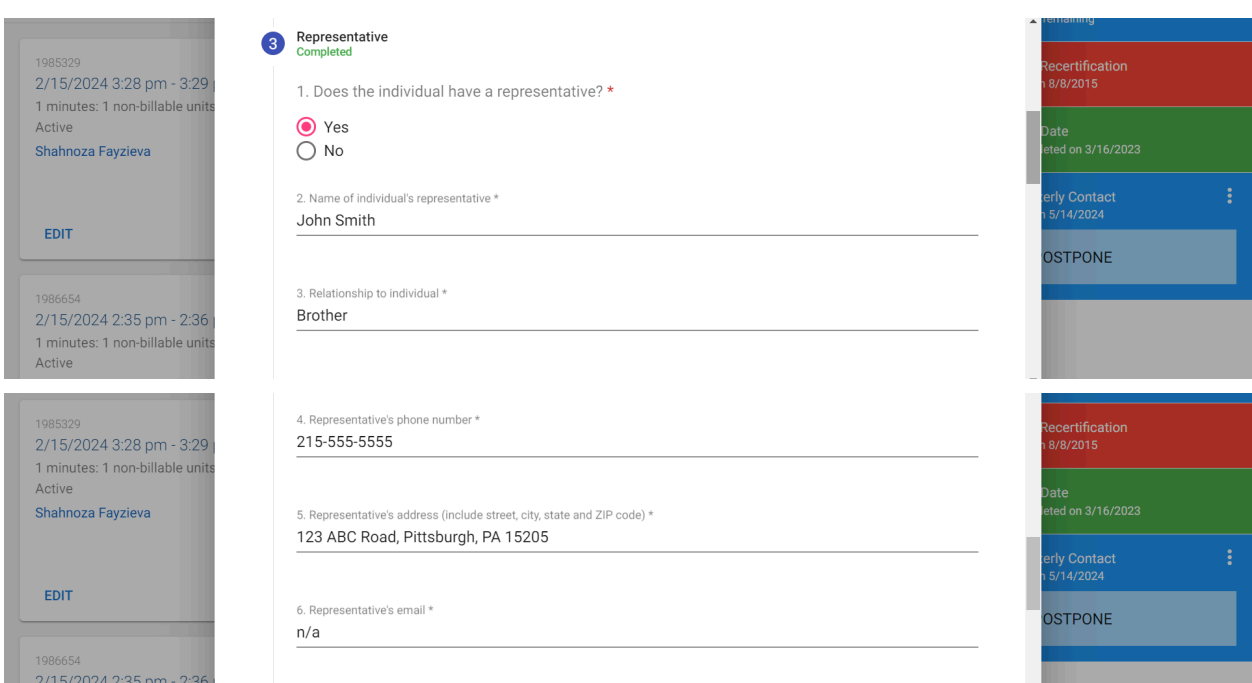

7. Based on answers to previous questions in the session, either "New applicant" **OR** "current applicant" will need to be filled out.

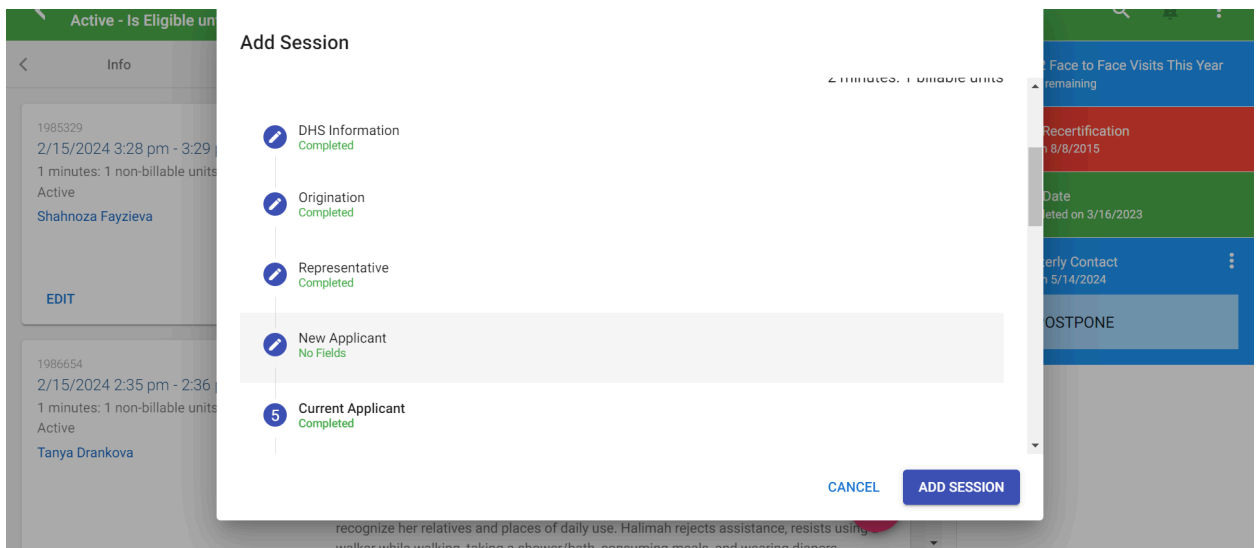

## 8. Answer all of the questions appropriately

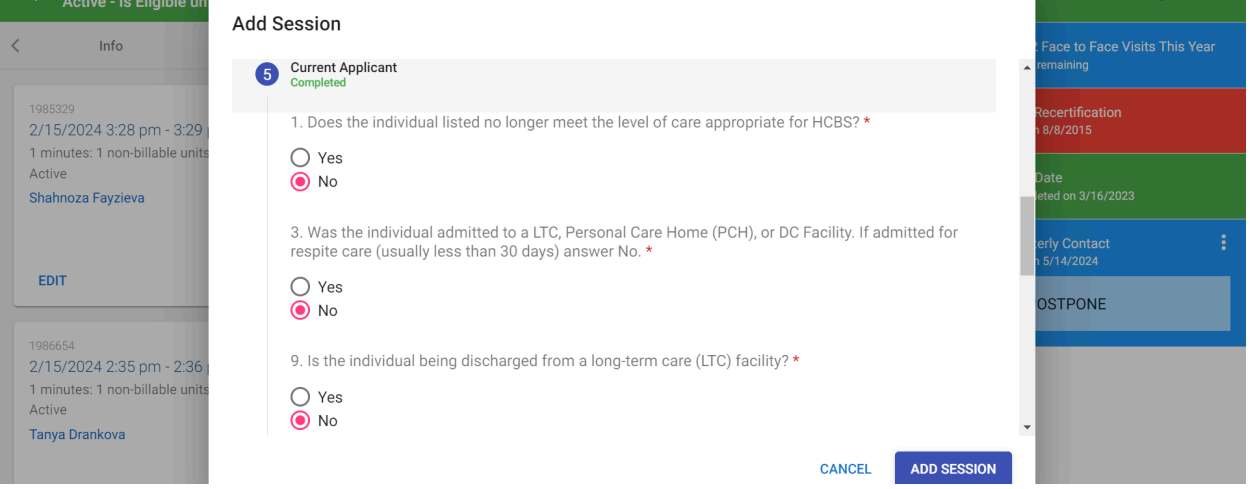

- 9. Sections 6 thru 11 require a "yes" or "no" response, based on the reason for completing this 1768
	- a. If a "yes" response is selected then additional questions will open and must be answered

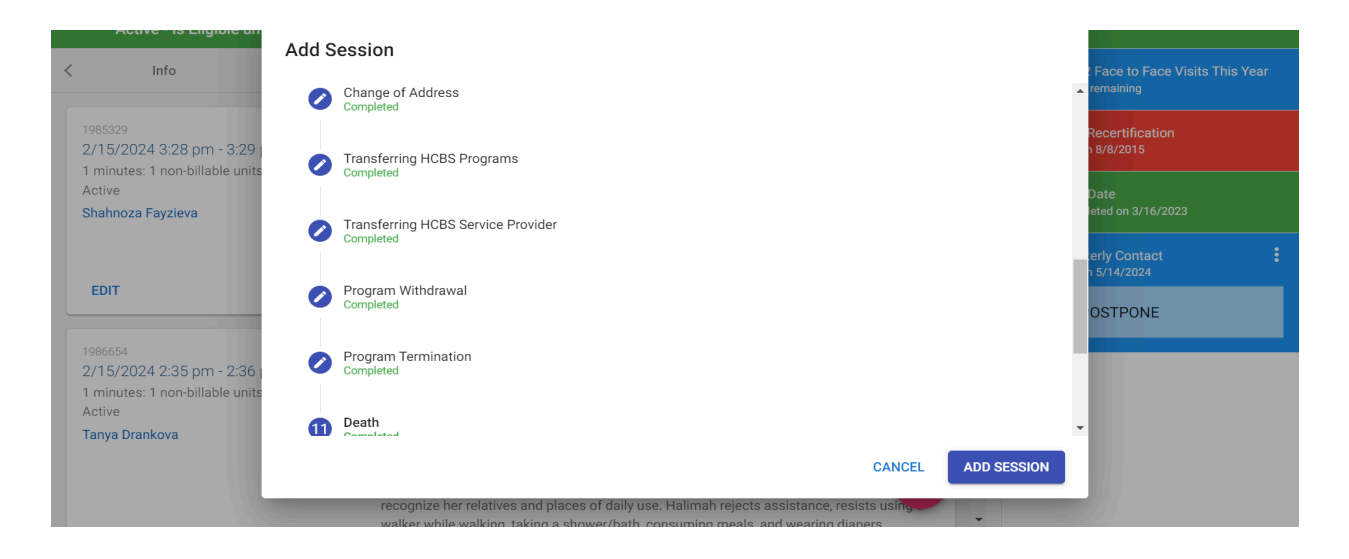

10. If there is a need to provide additional information on the 1768 (ie. if you are doing 1768 for only a change in phone number), then use the "comments" section

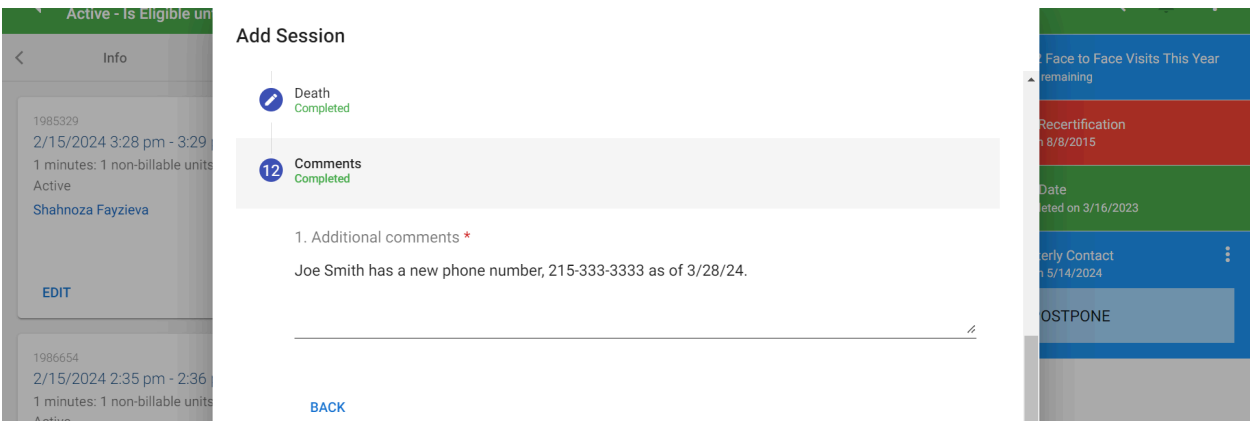